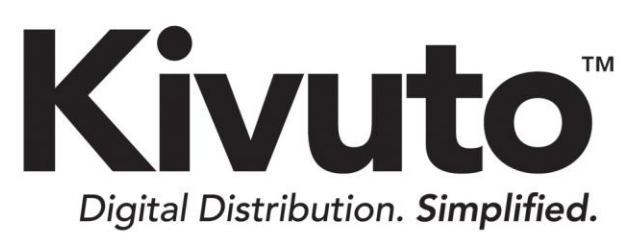

**Creating Installation Media** with a Recordable DVD

> 2016-10-13 Version 1.0

# **TABLE OF CONTENTS**

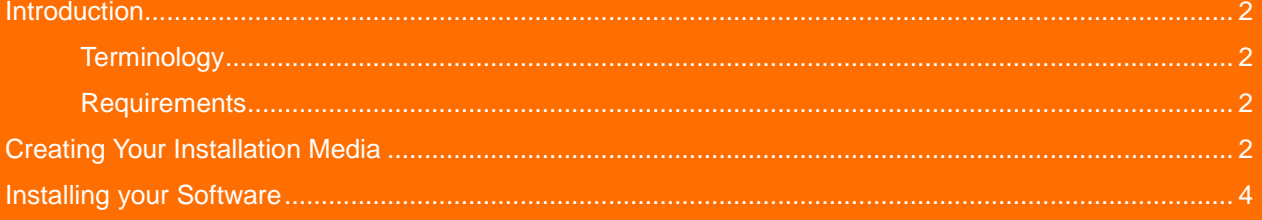

### <span id="page-2-0"></span>**Introduction**

This guide describes how to install software from disc image files (i.e. ISO or IMG files) by creating an installation disc on a recordable DVD.

### <span id="page-2-1"></span>**TERMINOLOGY**

The following terms are used in this document.

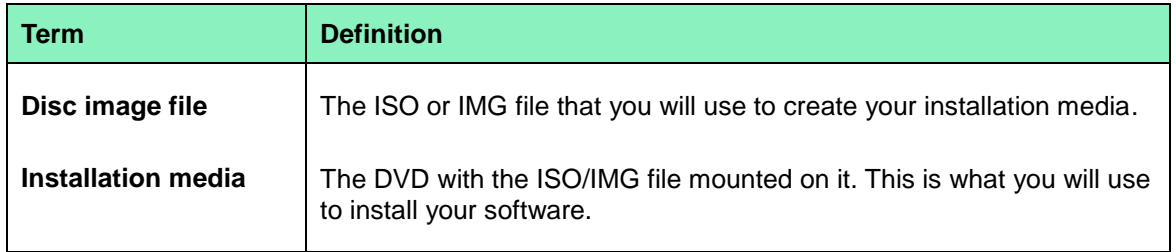

#### <span id="page-2-2"></span>**REQUIREMENTS**

To perform the actions described in this document, you will need:

- Your disc image file (i.e. the IMG or ISO file)
- A writeable DVD drive on your computer.
- A blank recordable DVD

**Note:** A recordable CD is not sufficient. It must be a recordable DVD.

Active@ [ISO Burner](http://software.lsoft.net/IsoBurner-Setup.exe)

**Note:** Active@ ISO Burner is the free DVD burning application that we recommend that you use to mount your disc image file to DVD. Click the link above to download it.

# <span id="page-2-3"></span>**Creating Your Installation Media**

#### **To create your installation media:**

- 1. Place a blank DVD into your writeable DVD drive.
- 2. Open Active@ ISO Burner (if it does not open automatically upon detecting your blank DVD).
- 3. Click the ellipses button indicated in the screenshot below.

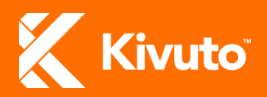

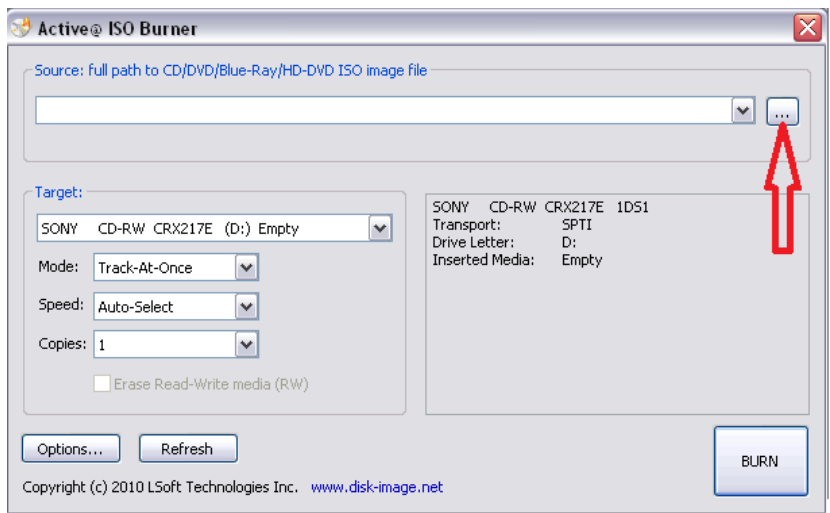

4. Find and double-click your disc image file to select it.

**Note:** Your disc image file was likely saved to your Downloads folder or to a subfolder of C:\temp.

5. Click **Burn**. Active@ ISO will format the storage media and mount the disc image file.

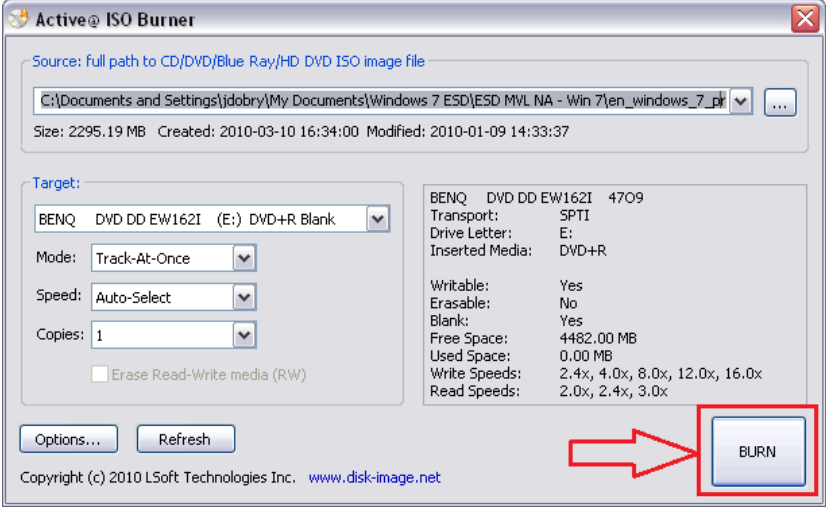

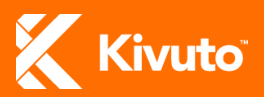

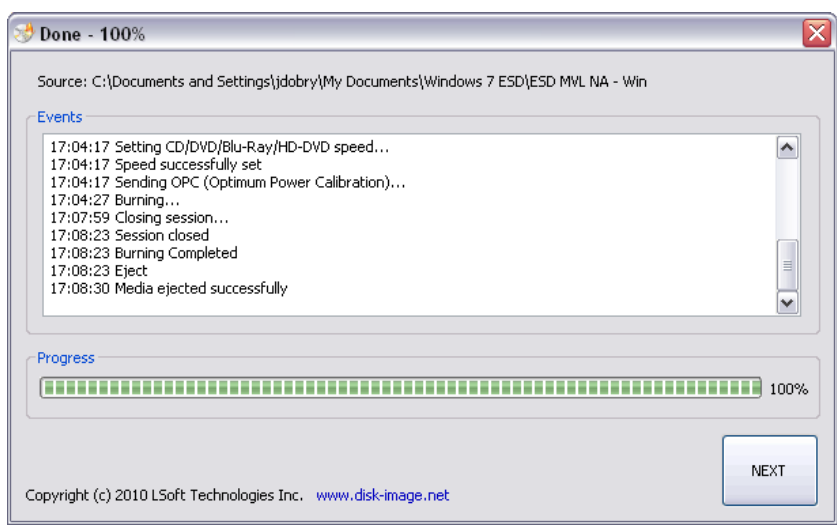

## <span id="page-4-0"></span>**Installing your Software**

After you have created your installation media as described in the previous section, you can use it to install your software.

Depending on what software you are installing, installation may require you to:

- Click the file **Setup.exe** in your computer's DVD directory, or
- Reboot your computer with the DVD inserted.

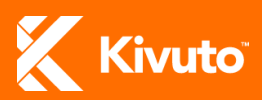